# **TEMA YPOKA:** Организация хранения информации в компьютере. Файлы и папки

 $E_{SC}$ 

#### Проверка домашнего задания

# Укажите устройство, которое управляет устройствами

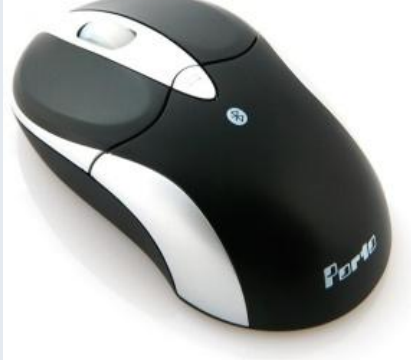

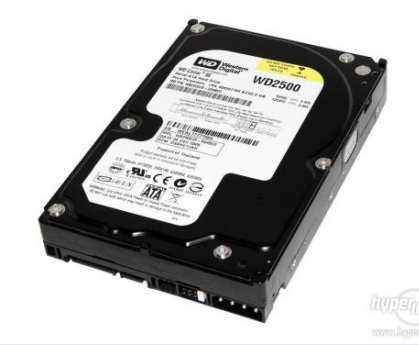

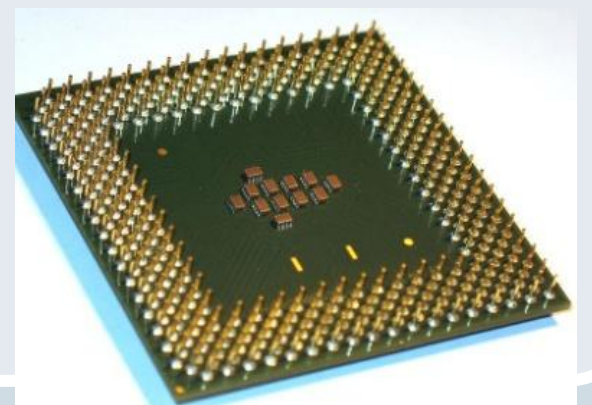

 $\overline{9}$ 

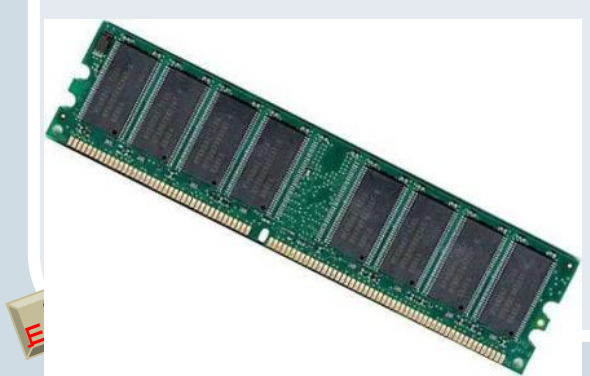

#### Проверка домашнего задания

## Укажите устройство, которое помогает ЛЮДЯМ Взаимодействовать с компьютером

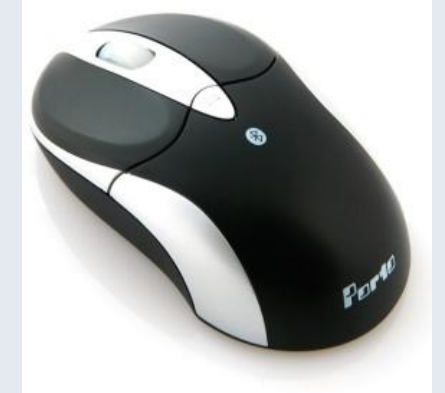

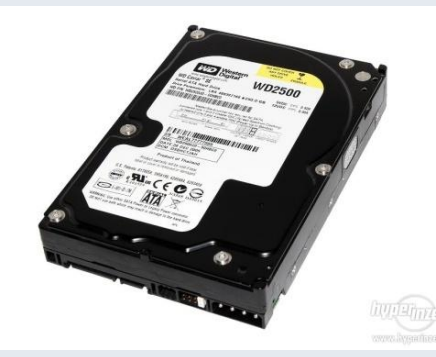

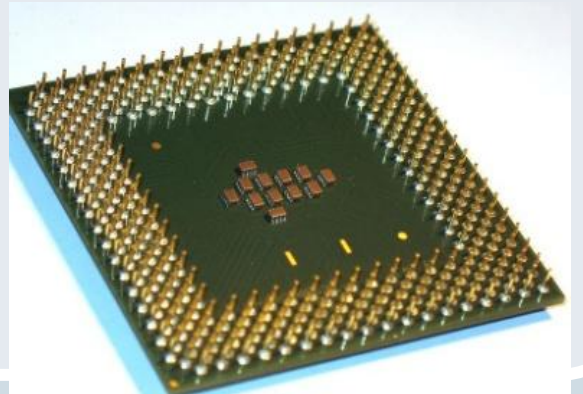

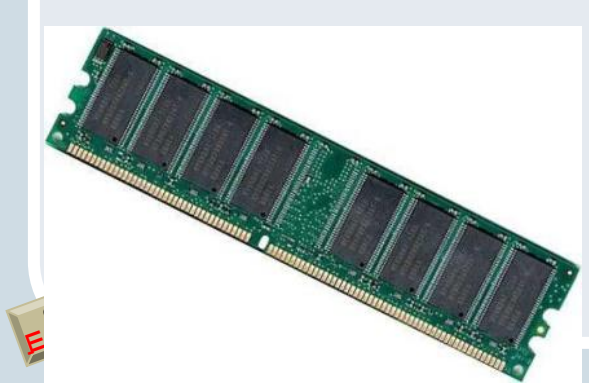

Проверка домашнего задания

## Укажите устройство, которое хранит информацию в компьютере

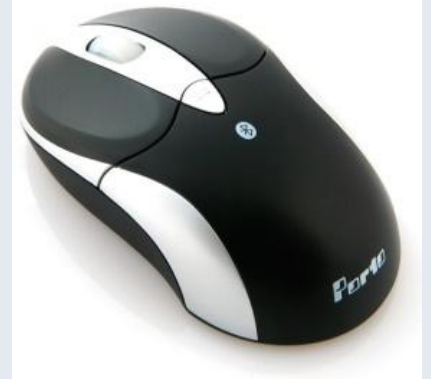

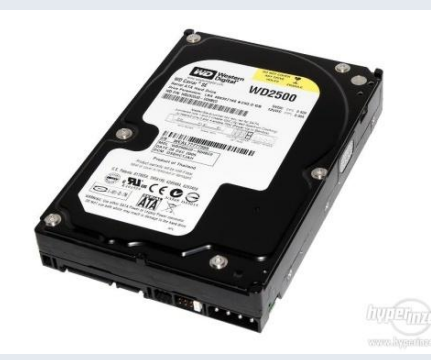

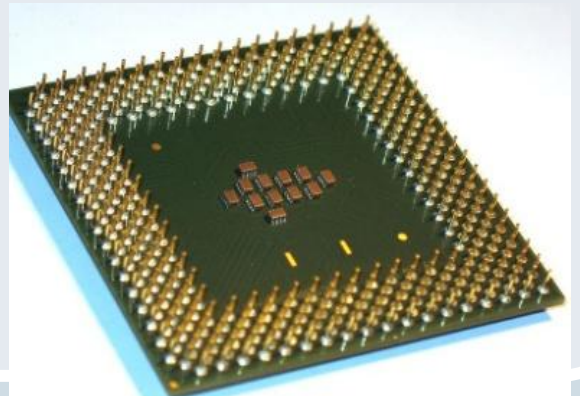

 $\overline{9}$ 

Alt

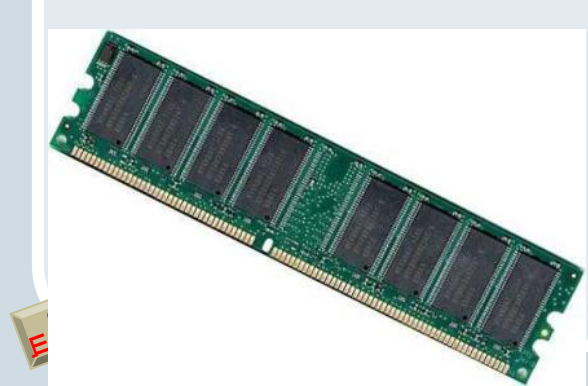

Дополните предложения Для чего нужна операционная система?

- Управлять устройствами ...
- •Обеспечивать взаимодействие ...  $M \ldots$
- Хранить .... в определенном порядке

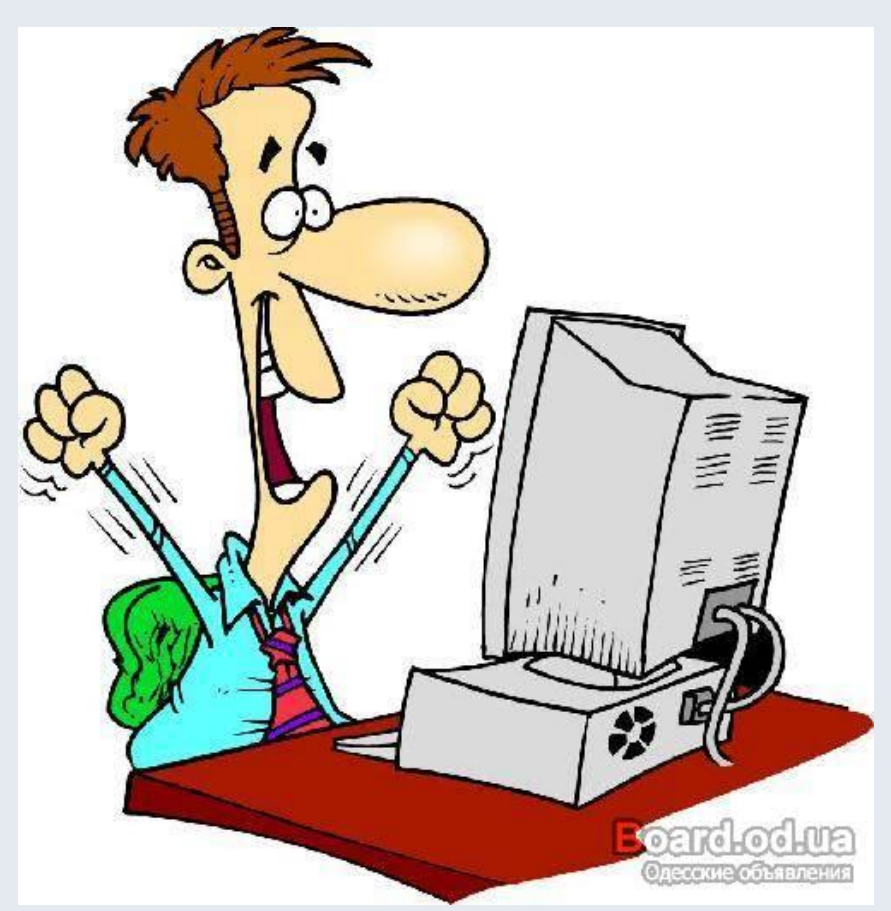

#### как называются эти операционные системы

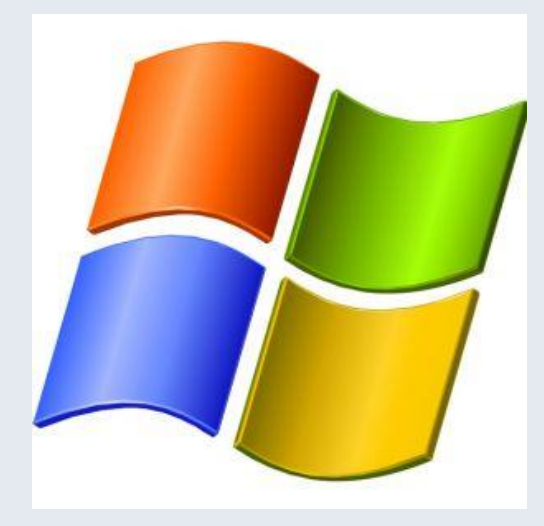

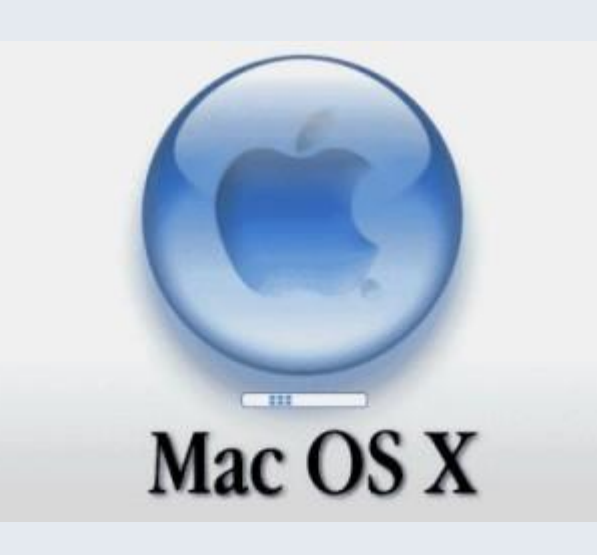

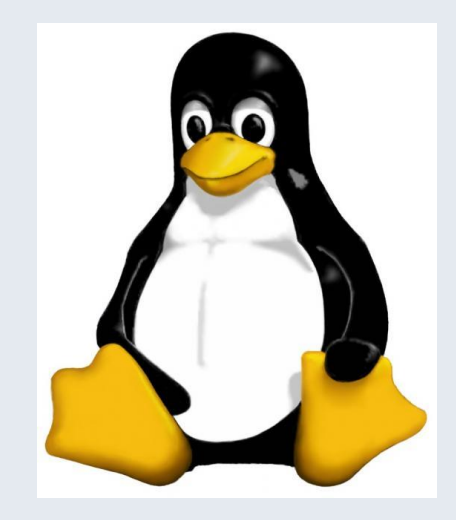

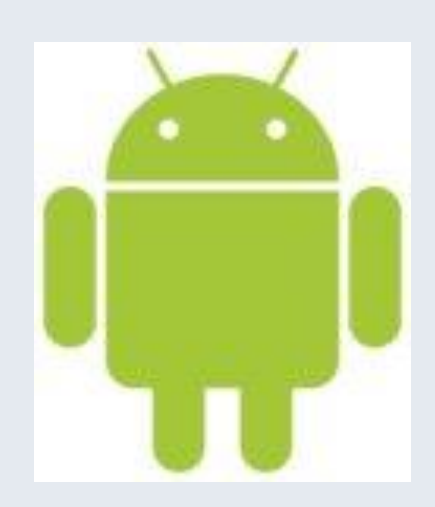

 $E_{SC}$ 

### Данные хранятся в памяти компьютера в виде файлов

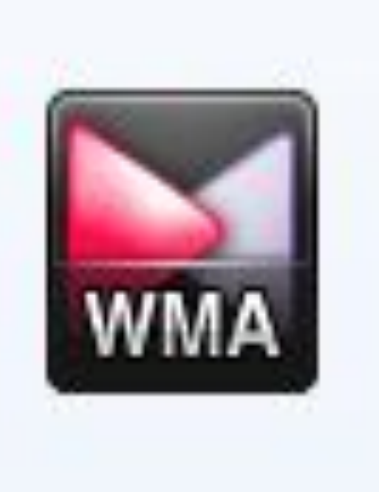

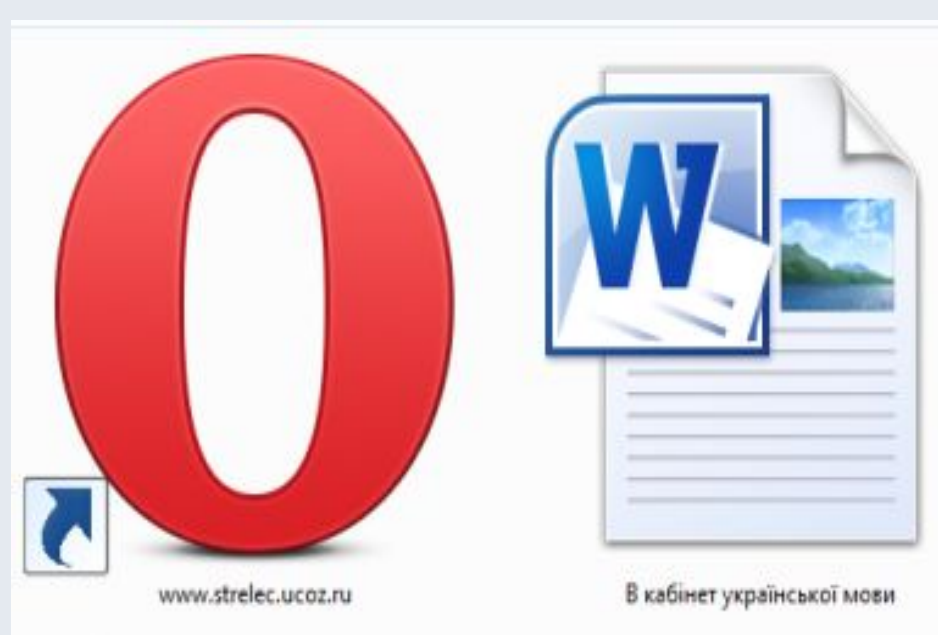

Чтобы файлы было легко найти нужно соблюдать правила их сохранения. Такой набор правил называется файловая система

#### Папки и корневые папки важные объекты файловой системы

документы

 $E_{\mathcal{S}_C}$ 

 $Er$ 

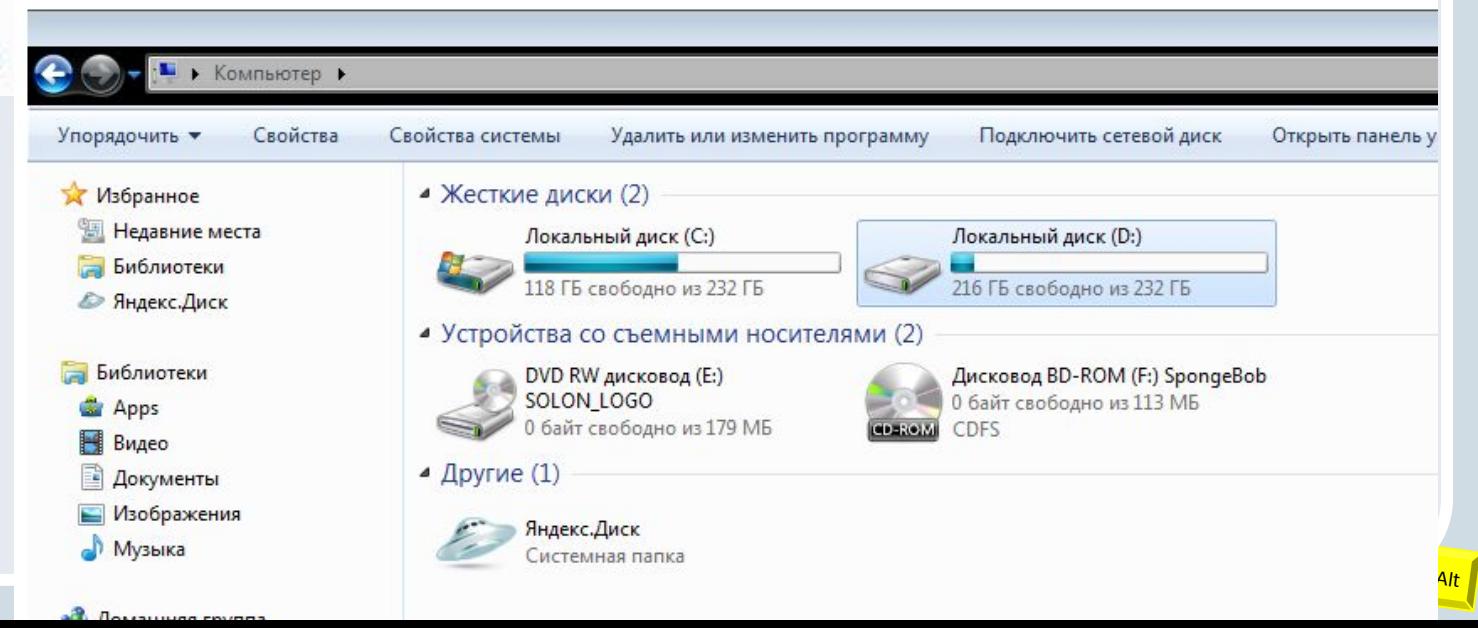

#### Чтобы создать папку нужно:

• Выбрать место для ее создания (например один из локальных дисков вашего компьютера и перейти туда)

 $E_{SC}$ 

• Щелкнуть правой кнопкой мыши. В контекстном меню выбрать пункт СОЗДАТЬ, а в о вложенном меню выбрать ПАПКУ

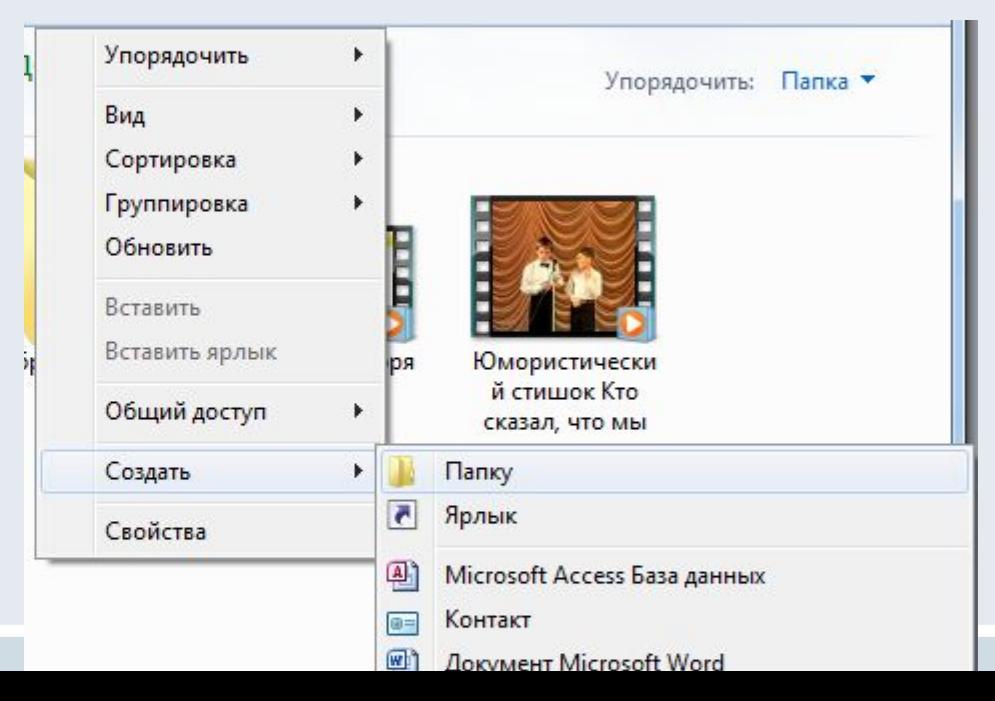

## Второй способ создать папку

- Выбрать место для ее создания (например один из локальных дисков вашего компьютера и перейти туда)
- Щелкнуть левой кнопкой мыши по кнопке НОВАЯ ПАПКА в строке меню

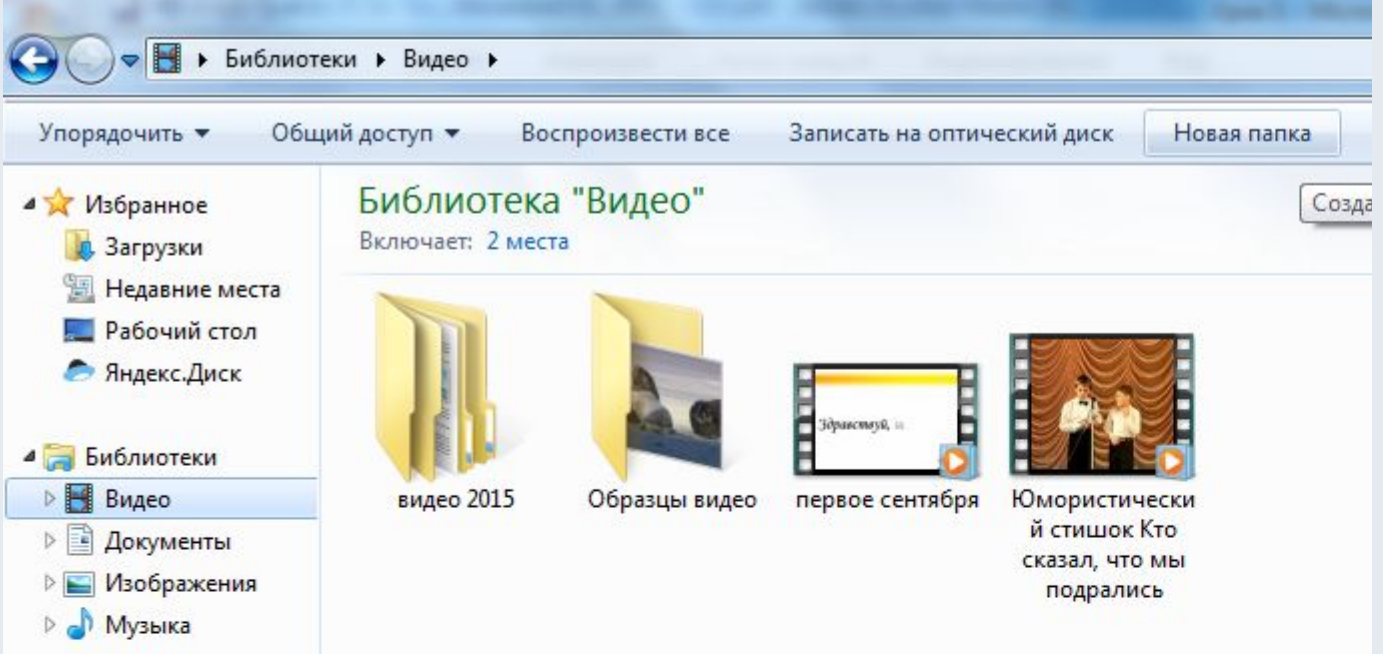

### Имя папки

Имя папки должно соответствовать ее содержимому, это поможет вам в будущем быстро найти файлы, которые в ней хранятся.

Не используйте в имени папки знаки препинания, некоторые из них запрещены

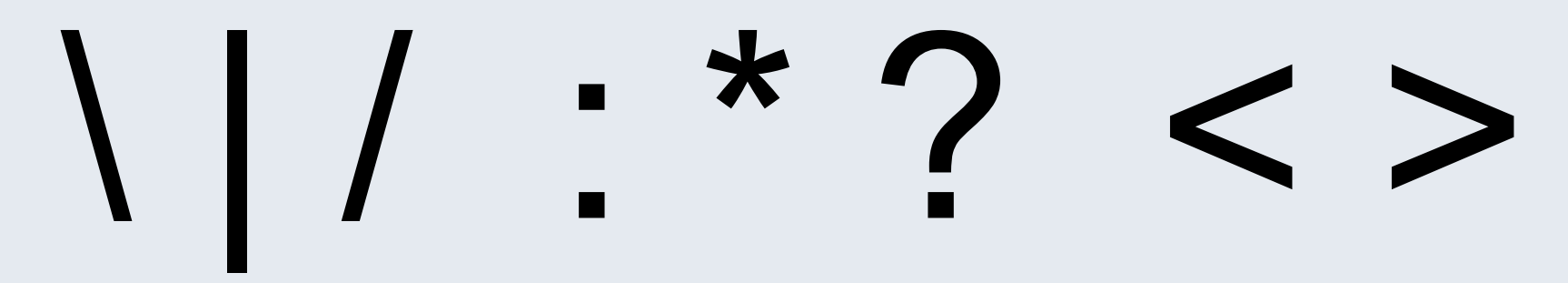

Чтобы переместить файлы в папку их нужно перетянуть при помощи мыши

Домашнее задание

# •Научиться создавать папки и файлы на своем компьютере